# **GUÍA DE ACCESO DE LA BASE DE DATOS EBSCOhost**

#### *Descripción:*

EBSCOhost es un poderoso sistema de referencia en línea accesible a través de Internet. Ofrece una variedad de bases de datos patentadas de texto completo y bases de datos populares de los principales proveedores de información. Actualmente EBSCOhost – UNFV cuenta con las siguientes bases de datos: MedicLatina, PSICODOC, Art & Architecture Complete, Dentistry & Oral Sciences Source, Fuente Académica, Applied Science & Technology Full Text (H.W. Wilson).

#### *Esquema de acceso:*

### **Paso 1:**

Ingresar a la página principal de la Universidad Nacional Federico Villarreal:<https://web2.unfv.edu.pe/Sitio/>

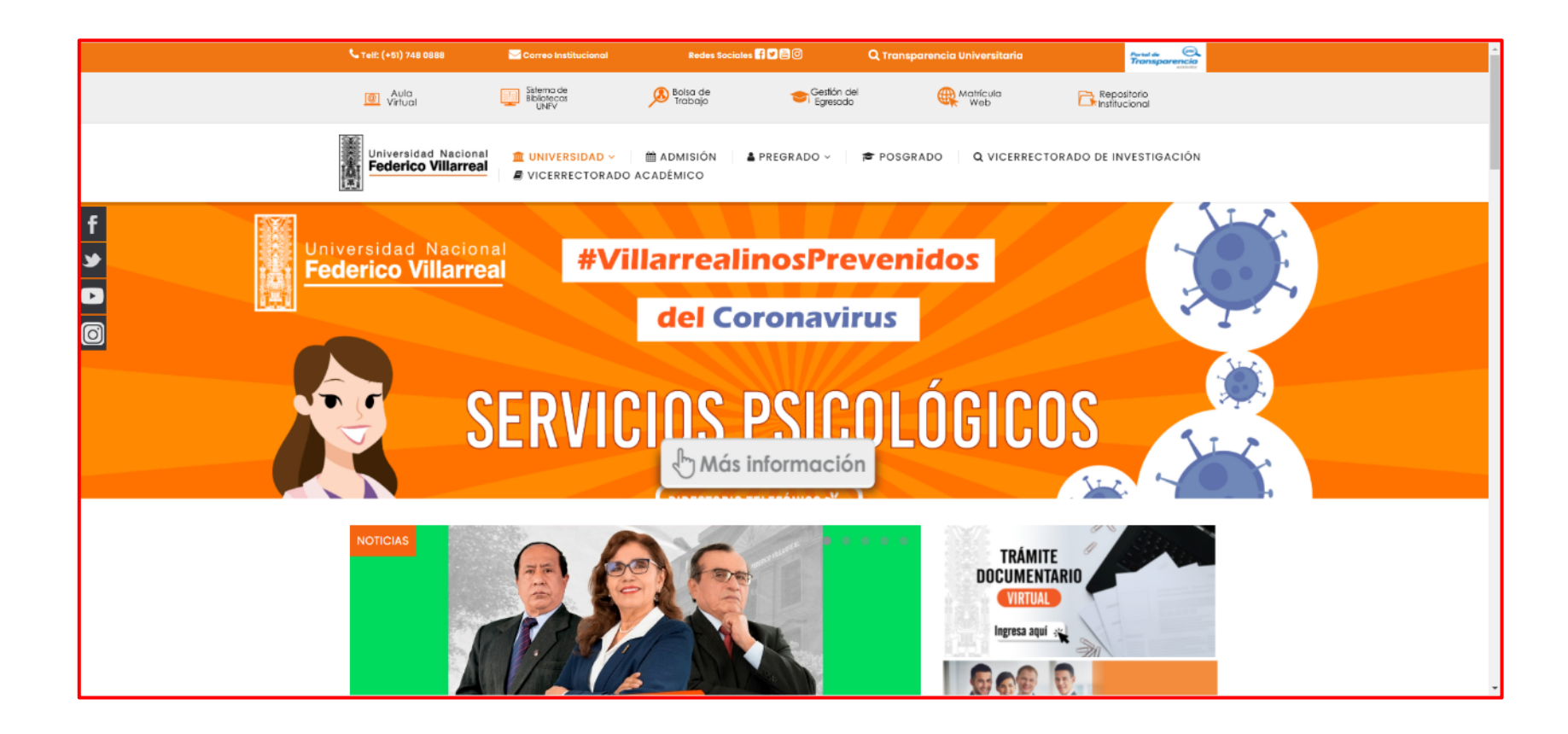

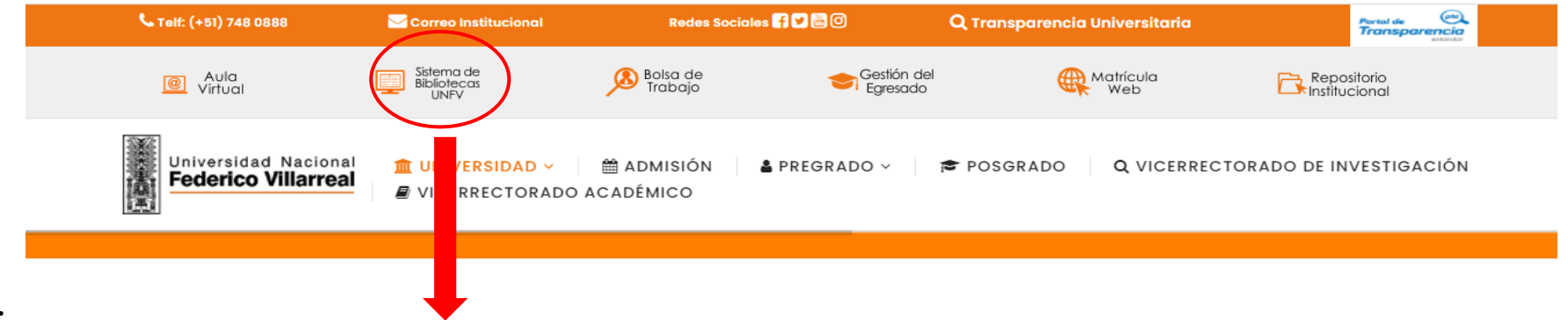

# **Paso 2:**

Estando en la página principal de la UNFV, hacer clic en el icono Sistema de Bibliotecas UNFV

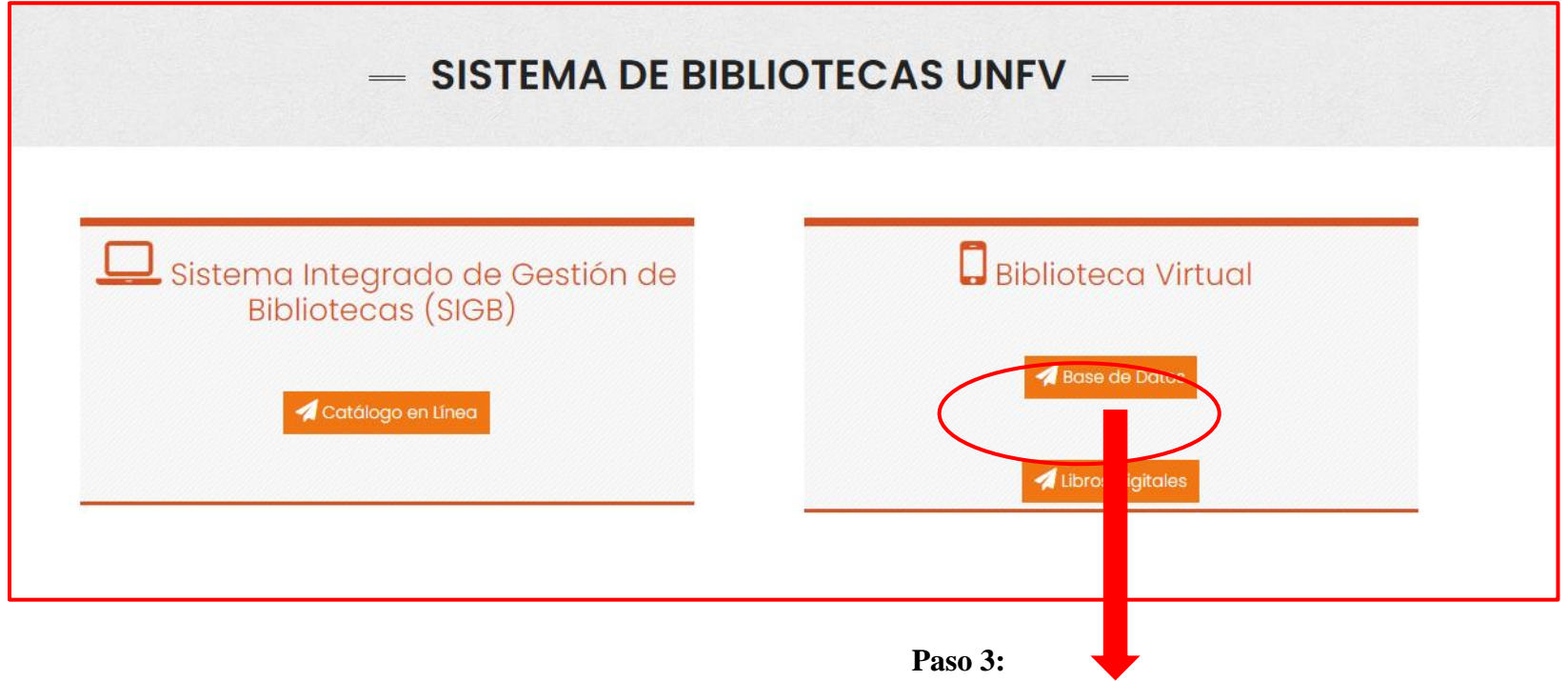

Dar clic al botón Bases de datos

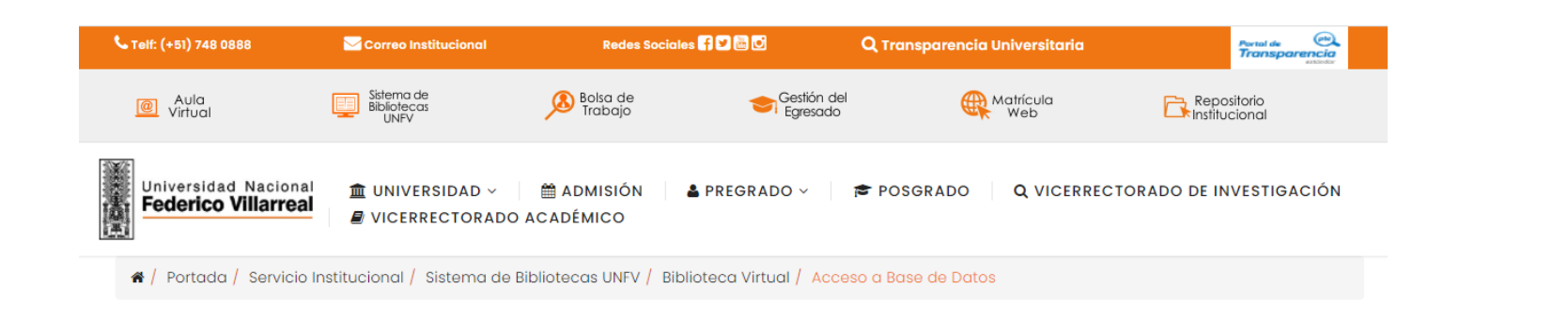

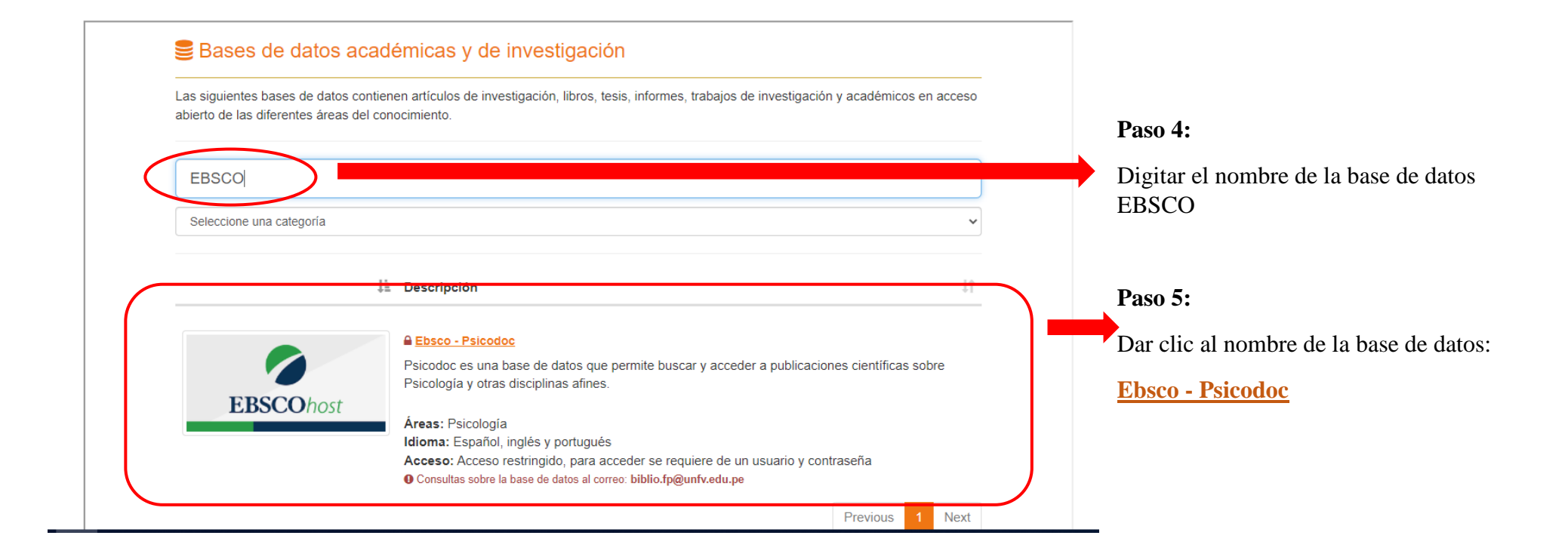

### **Paso 6:**

- a) Si se encuentras dentro de la universidad el acceso es directo
- b) Caso contrario, solicitar a su biblioteca el usuario y contraseña para acceder a la base de datos

## **Página principal de EBSCOhost**

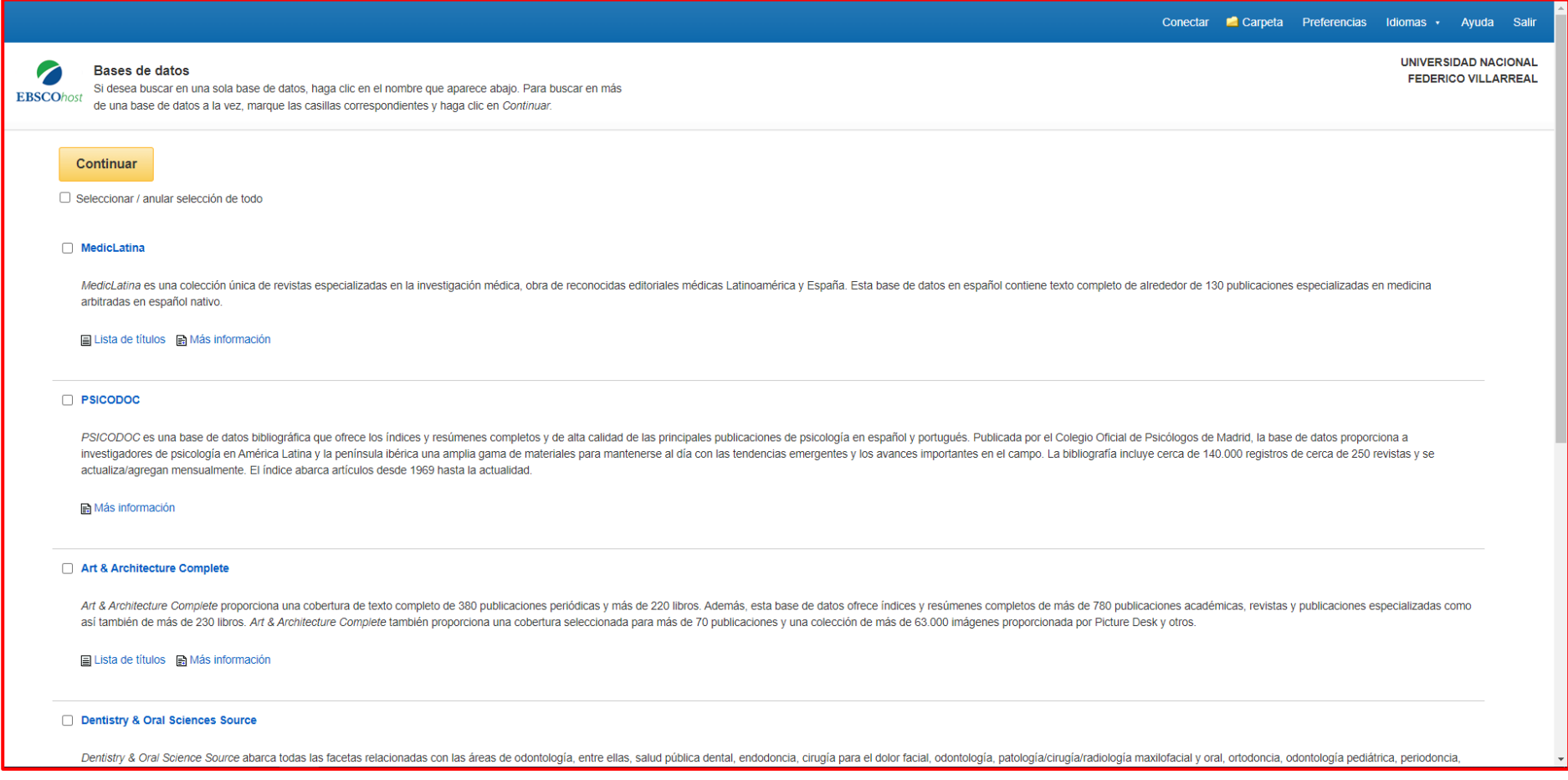

# **Paso 7:**

Seleccionar todas las bases de datos y dar clic en el botón **Continuar** 

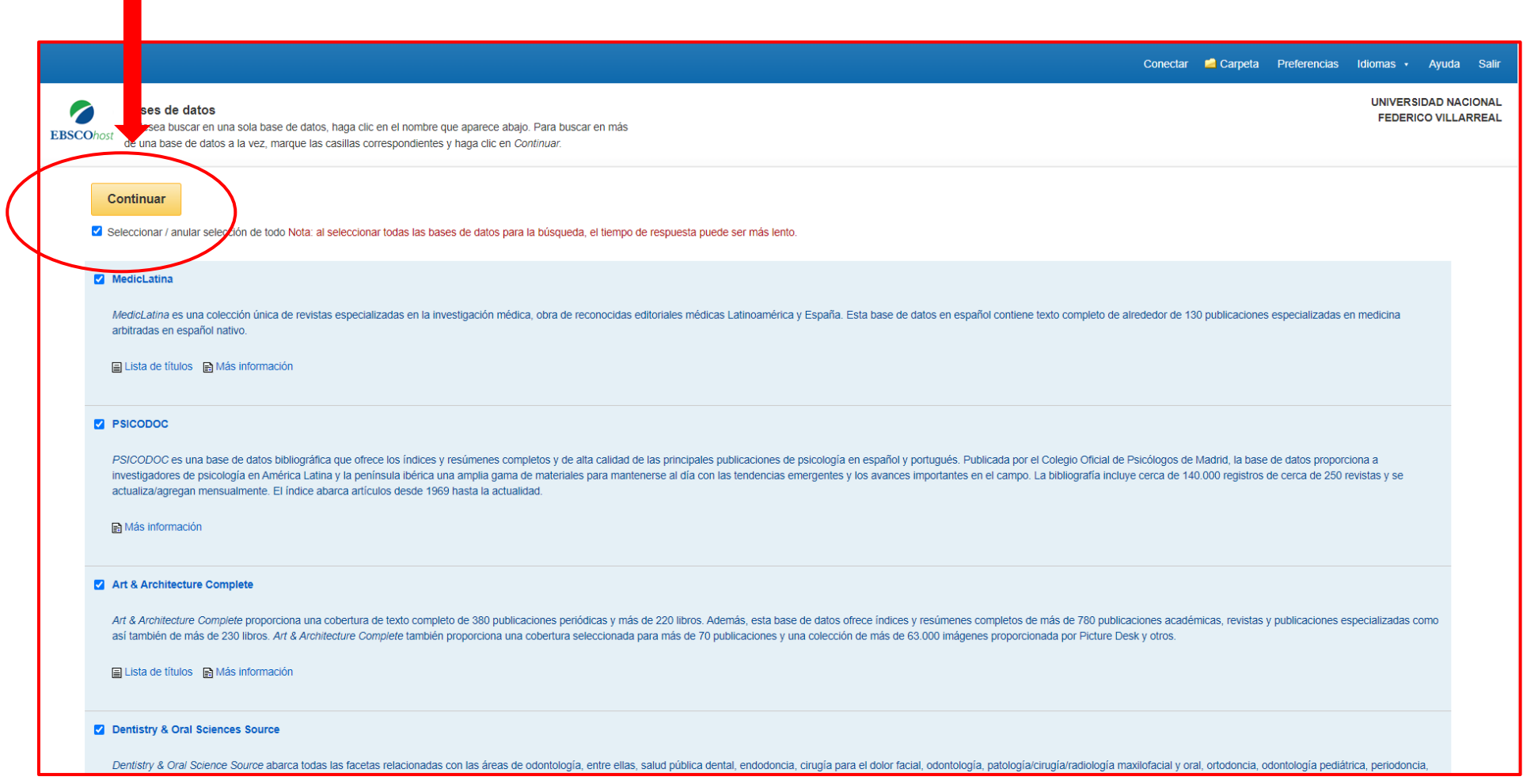

### **Paso 8:**

Digitar sus términos de búsquedas para obtener información científica y académica.

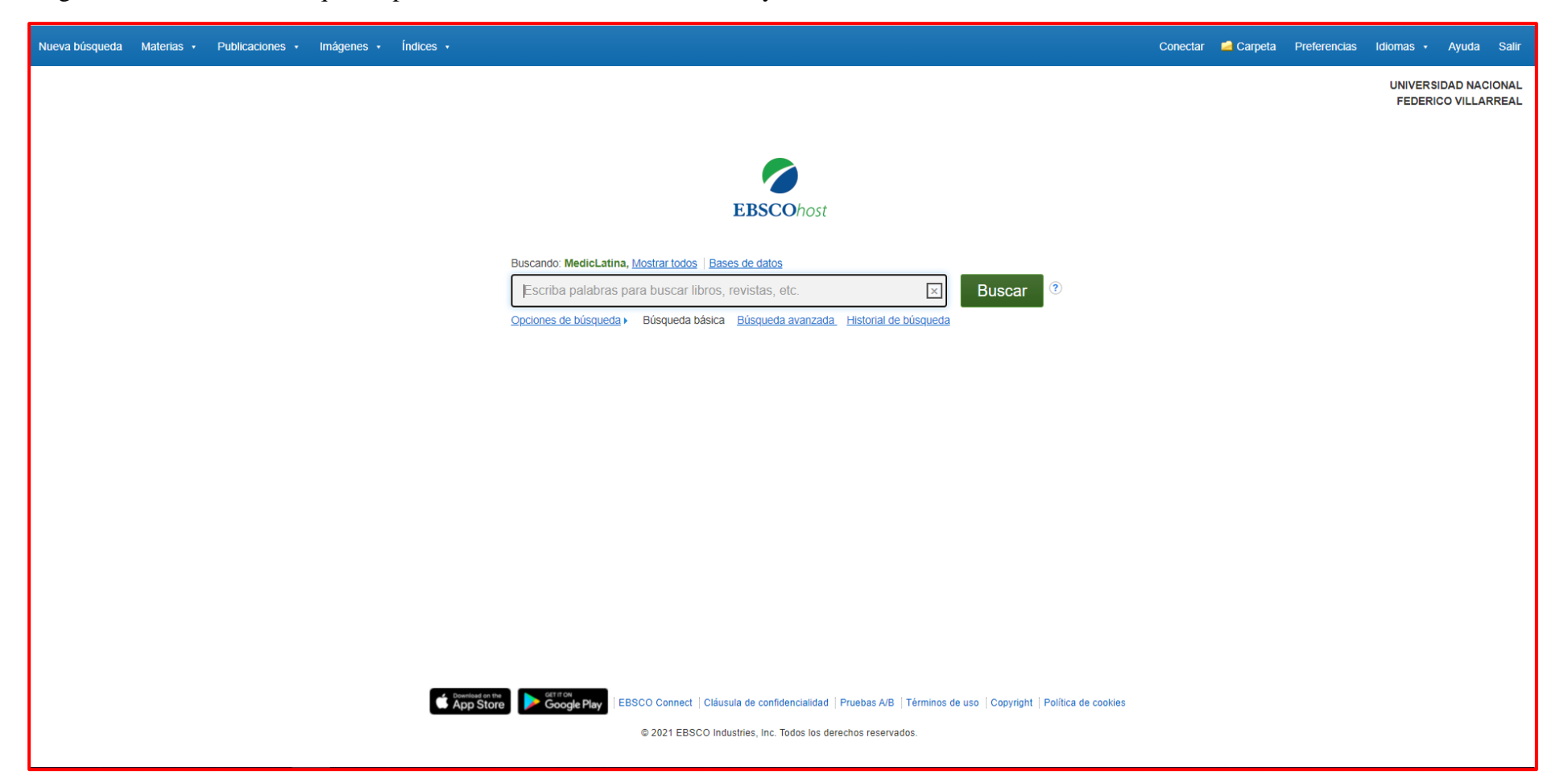